# Sizmek Formats **IAB Slider** Build Guide

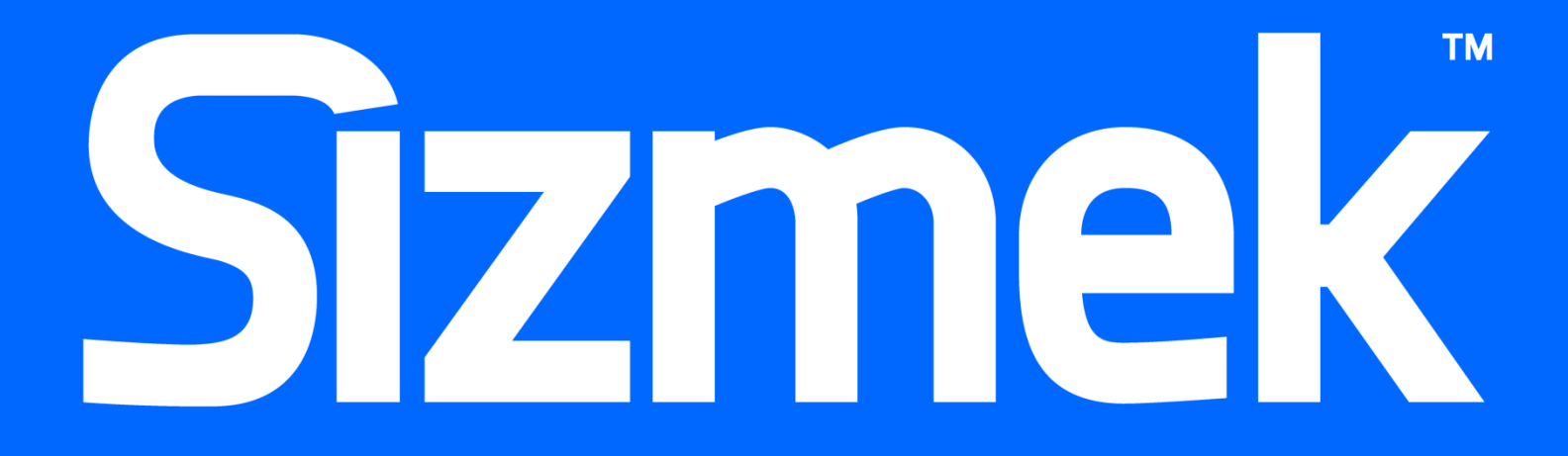

# **Table of Contents**

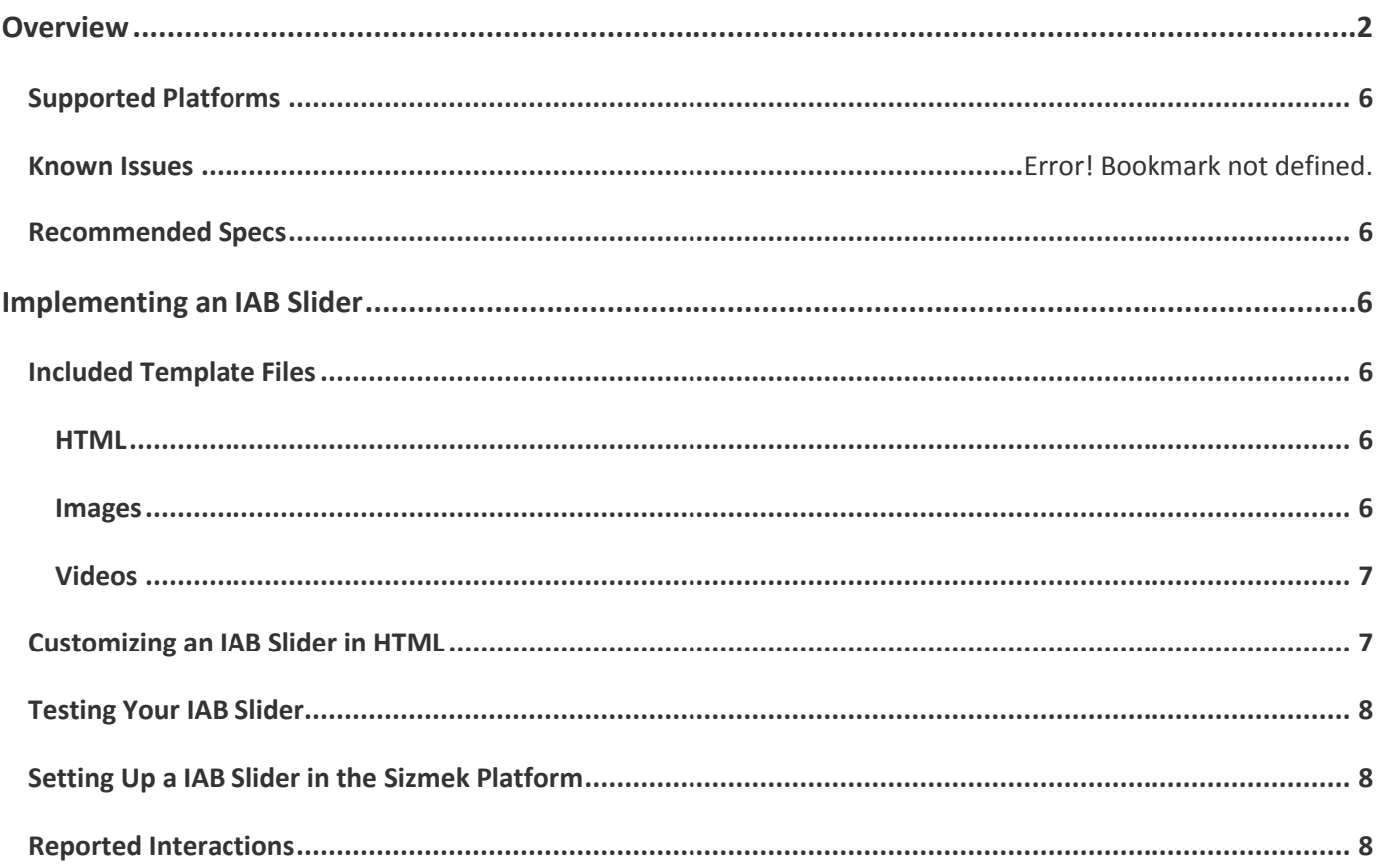

## <span id="page-5-0"></span>**Overview**

The IAB Slider is a banner that resizes to the full width and height of the screen. The user drags and releases the "open" button to reveal the expanded content that slides into view. When the ad is closed, the ad slides back and returns to its original collapsed banner state.

The default template includes an embedded HTML5 video element, but the template's content may be customized to include any required elements as long as it does not change the required functionality.

There are 4 versions of the Slider format. For mobile phones there are:

- IAB Mobile Slider Expand Down
- IAB Mobile Slider Expand Up

Tablets can use the following templates:

- IAB Tablet Slider Expand Down
- IAB Tablet Slider Expand Up

The mobile slider in its collapsed state.

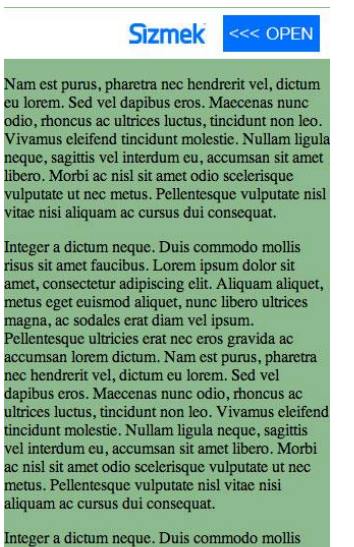

Integer a dictum neque. Duis commodo mollis<br>risus sit amet faucibus. Lorem ipsum dolor sit amet, consectetur adipiscing elit. Aliquam aliquet, The mobile slider expanded downwards.

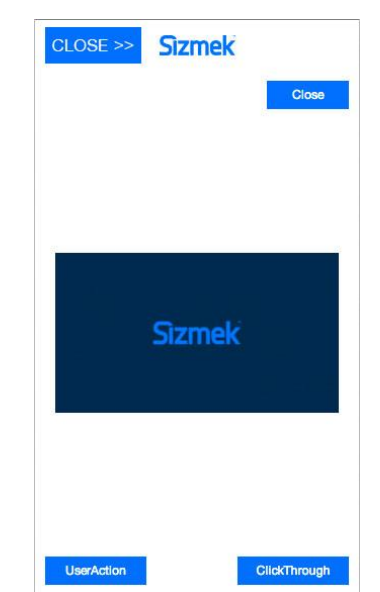

The mobile slider expanded upwards.

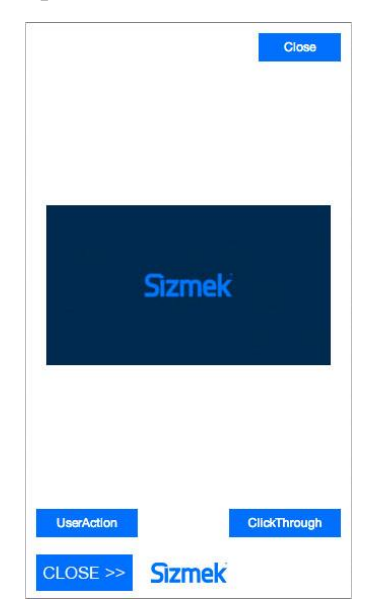

The tablet slider in its collapsed state.

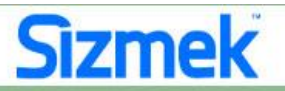

Integer a dictum neque. Duis commodo mollis risus sit amet faucibus. Lorem ipsum dolor sit amet, consectetur adipiscing elit. Aliquam aliquet, metus eget euismod aliquet, nunc libero ultrices magna, ac sodales erat diam vel ipsum. Pellentesque ultricies erat nec eros gravida ac accumsan lorem dictum.

Nam est purus, pharetra nec hendrerit vel, dictum eu lorem. Sed vel dapibus eros. Maecenas nunc odio, rhoncus ac ultrices luctus, tincidunt non leo. Vivamus eleifend tincidunt molestie. Nullam ligula neque, sagittis vel interdum eu, accumsan sit amet libero. Morbi ac nisl sit amet odio scelerisque vulputate ut nec metus. Pellentesque vulputate nisl vitae nisi aliquam ac cursus dui consequat.

Integer a dictum neque. Duis commodo mollis risus sit amet faucibus. Lorem ipsum dolor sit amet, consectetur adipiscing elit. Aliquam aliquet, metus eget euismod aliquet, nunc libero ultrices magna, ac sodales erat diam vel ipsum. Pellentesque ultricies erat nec eros gravida ac accumsan lorem dictum. Nam est purus, pharetra nec hendrerit vel, dictum eu lorem. Sed vel dapibus eros. Maecenas nunc odio, rhoncus ac ultrices luctus, tincidunt non leo. Vivamus eleifend tincidunt molestie. Nullam ligula neque, sagittis vel interdum cu, accumsan sit amet libero. Morbi ac nisl sit amet odio scelerisque vulputate ut nec metus. Pellentesque vulnutate nisl vitae nisi aliquam ac cursus dui consequat.

Integer a dictum neque. Duis commodo mollis risus sit amet faucibus. Lorem ipsum dolor sit amet, consectetur adipiscing elit. Aliquam aliquet, metus eget euismod aliquet, metus eget<br>euismod aliquet, nunc libero ultrices ma pharetra nec hendrerit vel, dictum eu lorem. Sed vel dapibus eros. Maecenas nunc odio, rhoncus ac ultrices luctus, tincidunt non leo. Vivamus eleifend tincidunt molestie. Nullam ligula neque, sagittis vel interdum eu, accumsan sit amet libero. Morbi ac nisl sit amet odio scelerisque vulputate ut nec metus. Pellentesque vulputate nisl vitae nisi aliquam ac cursus dui consequat.

Integer a dictum neque. Duis commodo mollis risus sit amet faucibus. Lorem ipsum dolor sit amet, consectetur adipiscing elit. Aliquam aliquet, metus eget euismod aliquet, metus eget<br>euismod aliquet, nunc libero ultrices ma pharetra nec hendrerit vel, dictum eu lorem. Sed vel dapibus eros. Maecenas nunc odio, rhoncus ac ultrices luctus, tincidunt non leo. Vivamus eleifend tincidunt molestie. Nullam ligula neque, sagittis vel interdum eu, accumsan sit amet libero. Morbi ac nisl sit amet odio scelerisque vulputate ut nec metus. Pellentesque vulputate nisl vitae nisi aliquam ac cursus dui consequat.

Integer a dictum neque. Duis commodo mollis risus sit amet faucibus. Lorem ipsum dolor sit amet, consectetur adipiscing elit. Aliquam aliquet, metus eget euismod aliquet, nunc libero ultrices magna, ac sodales erat diam vel ipsum. Pellentesque ultricies erat nec eros gravida ac accumsan lorem dictum.

Nam est purus, pharetra nec hendrerit vel, dictum eu lorem. Sed vel dapibus eros. Maecenas nunc odio, rhoncus ac ultrices luctus, tincidunt non leo. Vivamus eleifend tincidunt molestie. Nullam ligula neque, sagittis vel interdum eu, accumsan sit amet libero. Morbi ac nisl sit amet odio scelerisque vulputate ut nec metus. Pellentesque vulputate nisl vitae nisi aliquam ac cursus dui consequat.

Integer a dictum neque. Duis commodo mollis risus sit amet faucibus. Lorem ipsum dolor sit amet, consectetur adipiscing elit. Aliquam aliquet, metus eget euismod aliquet, nunc libero ultrices magna, ac sodales erat diam vel ipsum. Pellentesque ultricies erat nec eros gravida ac accumsan lorem dictum. Nam est purus, pharetra nec hendrerit vel, dictum eu lorem. Sed vel dapibus eros. Maecenas nunc odio, rhoncus ac ultrices luctus, tincidunt non leo. Vivamus eleifend tincidunt molestie. Nullam ligula neque, sagittis vel interdum eu, accumsan sit amet libero. Morbi ac nisl sit amet odio scelerisque vulputate ut nec metus. Pellentesque vulputate nisl vitae nisi aliquam ac cursus dui consequat.

Integer a dictum neque. Duis commodo mollis risus sit amet faucibus. Lorem ipsum dolor sit amet, consectetur adipiscing elit. Aliquam aliquet, metus eget

**COPEN** 

The tablet slider expanded downwards.

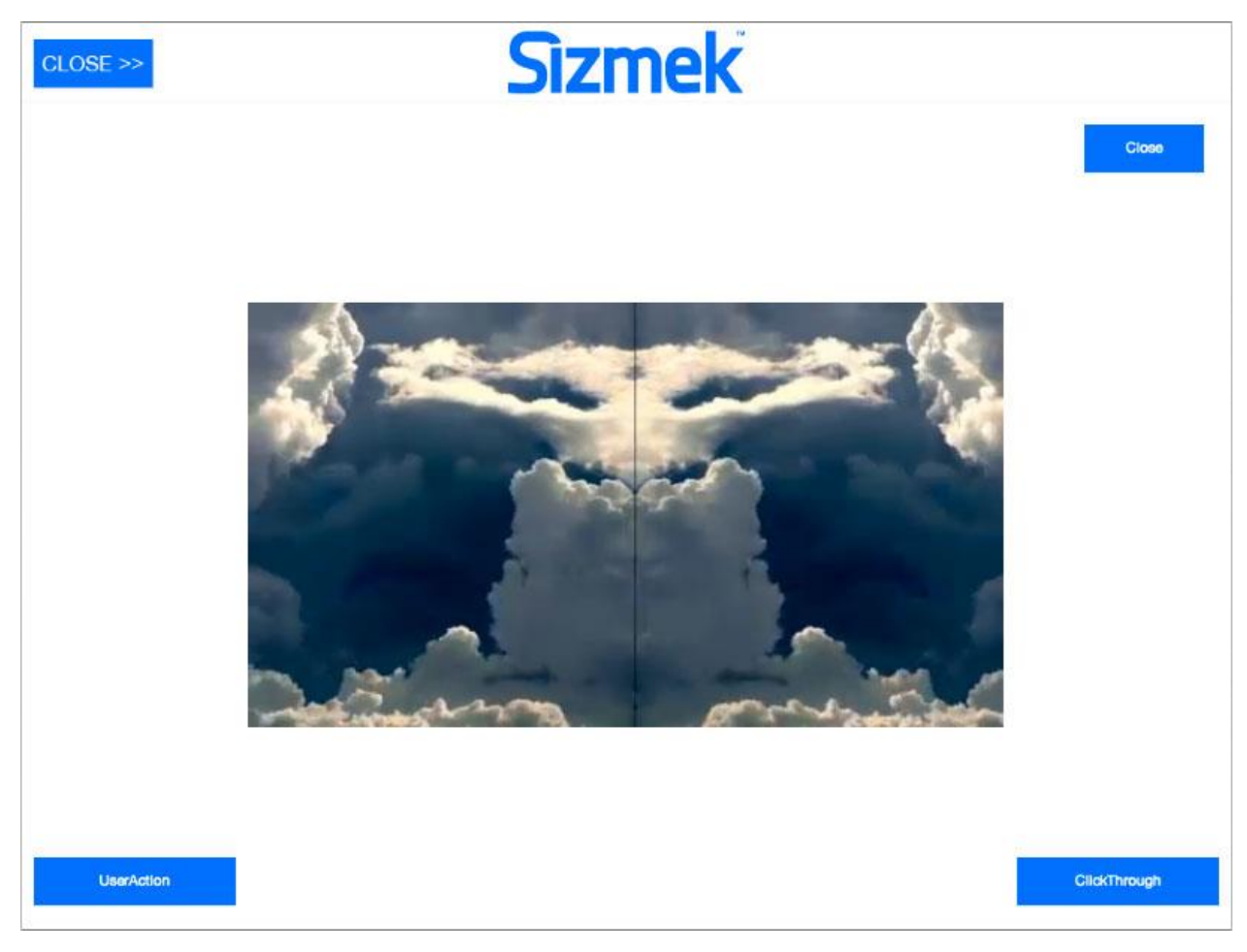

The tablet slider expanded upwards.

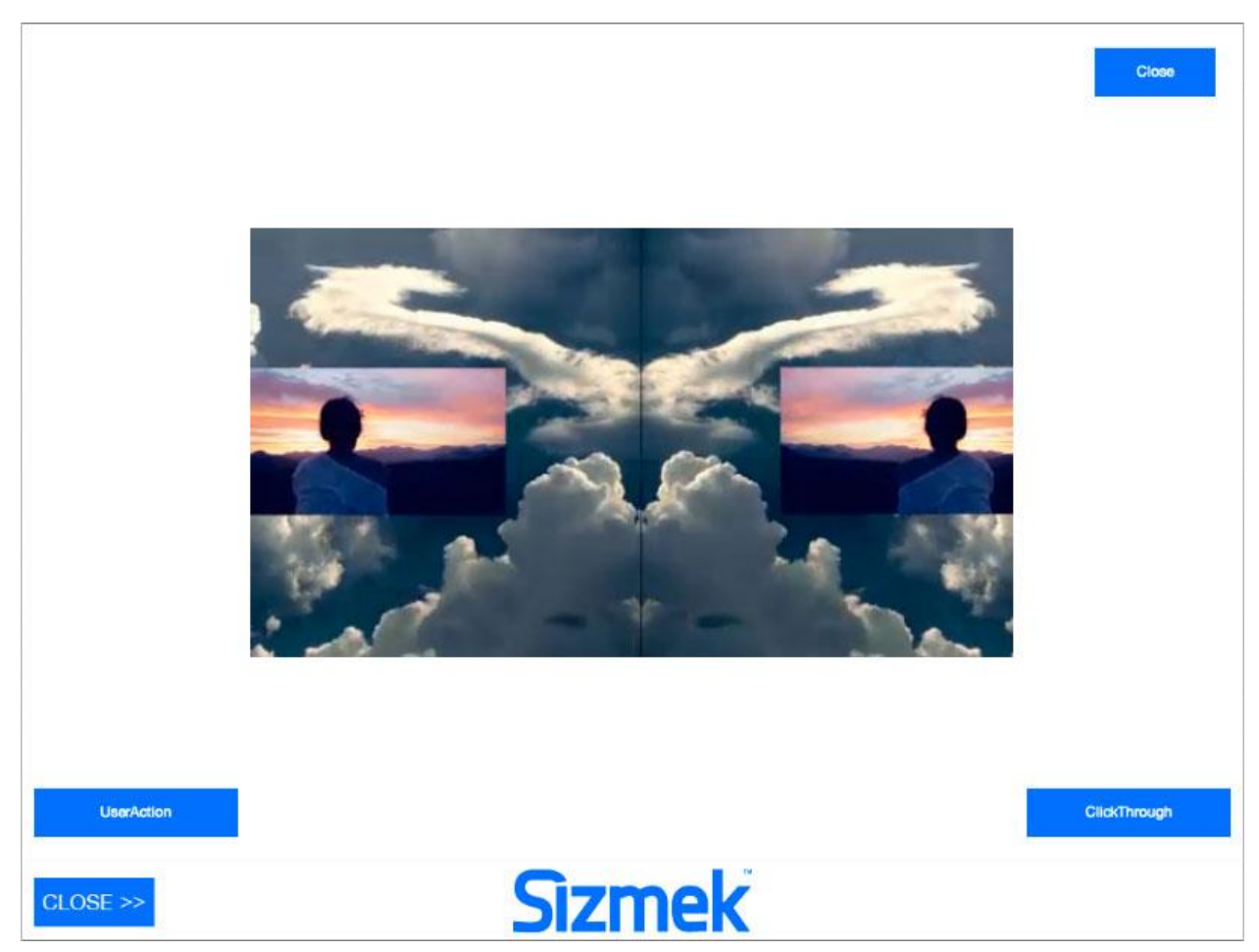

For any of these formats, the slider may be closed by either sliding the "close>>>" button back to the right or by clicking on the "CloseAd" button in the panel. There is also a "UserAction" button as well as a Click-through button on all the default templates.

# <span id="page-9-0"></span>**Supported Platforms**

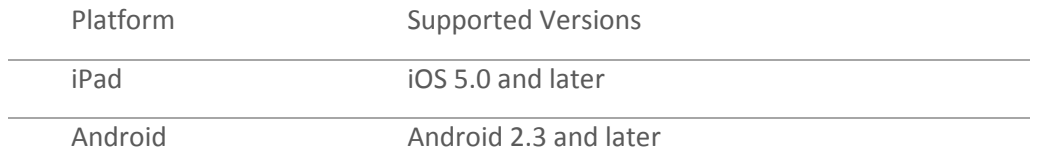

## <span id="page-9-1"></span>**Recommended Specs**

**Format:** In-Page Expandable **Ad Size:** Full Screen Width x 66px (tablet) or 50px (mobile) **Expanded Dimensions:** Full Screen Width x Full Screen Height **Required:** A close button must always be present in top-right corner of the ad. **Interaction Restrictions**: Slide to expand. **Metrics:** All standard reporting metrics are supported.

# <span id="page-9-2"></span>**Implementing an IAB Slider**

#### **Before you Begin**

Make sure you have the following resources available:

 The IAB Slider format workspace (from one of four templates available). To download a workspace, please visit th[e Formats & Features tab of the Creative Zone.](http://creativezone.mediamind.com/blocks.aspx)

# <span id="page-9-3"></span>**Included Template Files**

#### <span id="page-9-4"></span>**HTML**

The following HTML template files are included:

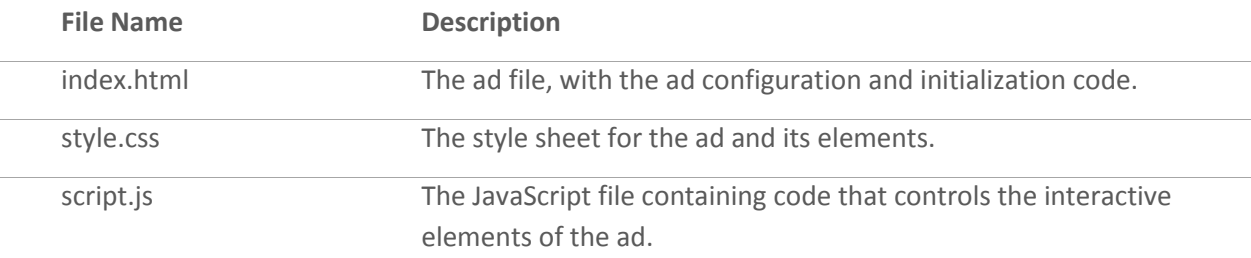

#### <span id="page-9-5"></span>**Images**

The following image template files are included:

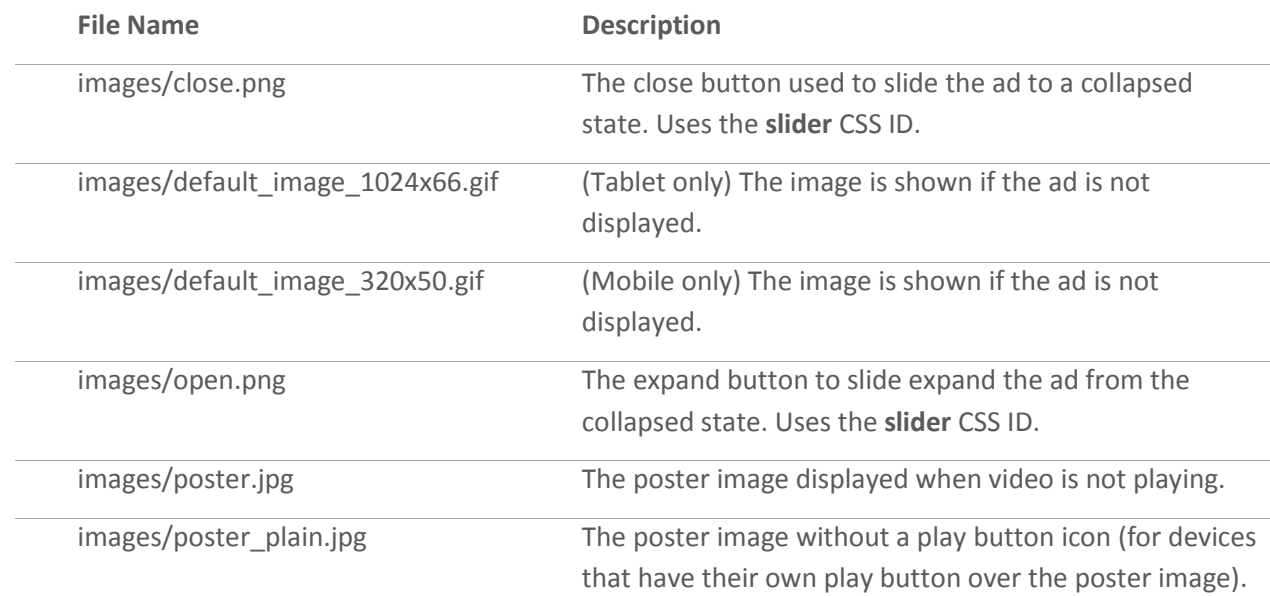

#### <span id="page-10-0"></span>**Videos**

The following video template files are included:

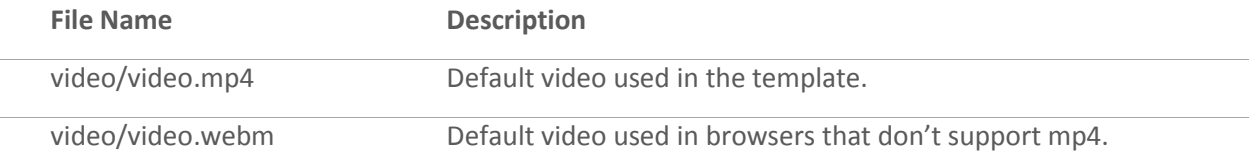

# <span id="page-10-1"></span>**Customizing an IAB Slider in HTML**

All of the IAB Slider functionality is programmed in the template files. The only changes you will need to make are to the loaded image and video assets and their respective styles.

#### **To customize the IAB Slider:**

- 1. Open **index.html, script.js,** and **style.css** in an HTML-authoring environment. The code contains several comments that explain how the ad is initialized and plays out.
- 2. Replace the template's image files with your campaign's images.
- 3. If you change any of the file names, make sure to find all references to the old file names in index.html and style.css and replace them with the new file names.

For a list of all relevant images, their locations in the workspace, and their descriptions and usage within the creative, see [Included Template Files: Images.](#page-9-5)

- 4. If any of your images are of different sizes than those included with the template, edit their height and width properties in **style.css**.
- 5. Replace the template's video files with your campaign's video(s). Make sure to change the **video** ID CSS in the **style.css** file. Explicit video dimensions are specified in the media query CSS at the top of the file.

6. If your video file has a different file name than the template's video, find the following code in **index.html** and then edit the file name (highlighted):

```
<video id="video" webkit-playsinline src="video/video.mp4">
```
- 7. There are variables in the **index.html** that can be used to control a number of ad behaviors. For example, you can change whether the panel expands above or below the banner by changing the value of DOES\_AD\_EXPAND\_UP to 'true' or 'false', respectively. You can also control whether the ad locks scrolling when it is expanded by changing the value of IS SCROLLING LOCKED WHEN EXPANDED.
- 8. If you would like to change how the ad looks in different screen sizes, change the CSS media queries in **style.css**.

If you have some knowledge of HTML, you can further customize the ad's look and feel as necessary.

# <span id="page-11-0"></span>**Testing Your IAB Slider**

To test your ad locally, open **index.html** in a web browser and walk through the ad experience. You can use a web-debugging tool to view the source code and any data being sent or received by the ad. Note that some of the methods in **script.js,** such as EB. sendMessage, rely on applying a custom script to the ad, generating a tag, and placing the ad on a test page. These methods will not work as expected prior to that step.

## <span id="page-11-1"></span>**Setting Up a IAB Slider in the Sizmek Platform**

#### **To set up an IAB Slider in the Sizmek platform:**

- 1. Archive the workspace into a new ZIP file, preserving the directory structure. You can do this with WinZip, 7Zip, or another archiving program.
- 2. In the Sizmek platform, under **Creative Assets**, create a new Workspace by uploading the ZIP file.
- 3. Under the **Ads** section, create a new ad. Fill out the form. Set Ad Format to IAB Slider. The following custom script will appear in the Advanced Settings tab when you save your ad: http://ds.servingsys.com/BurstingRes/CustomScripts/iab\_slider.js
- 4. Choose your workspace and default image.
- 5. Save the ad.
- 6. [Create a new placement](https://platform.mediamind.com/onlinehelp/MediaMind/External/#2006.asp) for the ad.

Fill out the form. Set the **Placement type** to **In Banner** and the **Banner size** to **the size of your default image**. Make sure **This is an IM banner** is cleared.

After you've saved your placement, you can then generate preview tags to test on your web site.

## <span id="page-11-2"></span>**Reported Interactions**

The following interactions are reported by the ad and can be reviewed in Sizmek reporting:

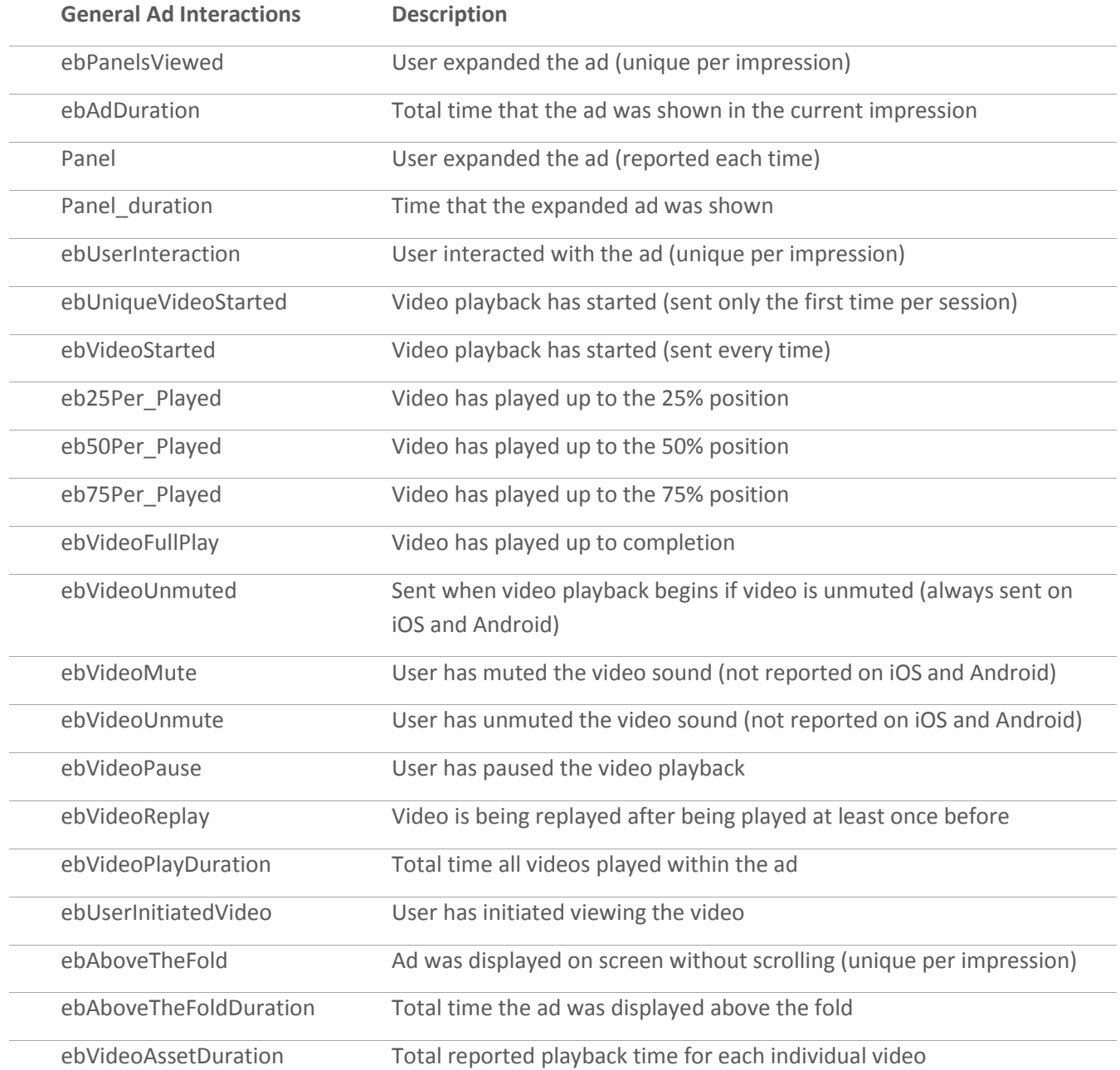

# **Change Log**

Release May 23, 2014

- Sizmek rebranding
- Removed gap between banner and panel.
- Created IAB Slider format on the Sizmek platform , which will automatically apply the correct custom script.

#### **Notice**

**The information contained in this document is proprietary and confidential to Sizmek and/or any of its affiliated companies. Disclosure, copying, reproduction, storing or any use of this document or any part thereof without the express prior, written consent of Sizmek or its authorized representatives is strictly prohibited. The information furnished in this document is believed to be accurate and reliable. However no responsibility is assumed by Sizmek for the use of this information. Sizmek reserves the right to make changes to the information included in this document at any time and without notice.**

**Copyright © 2014 Sizmek. All rights reserved.**

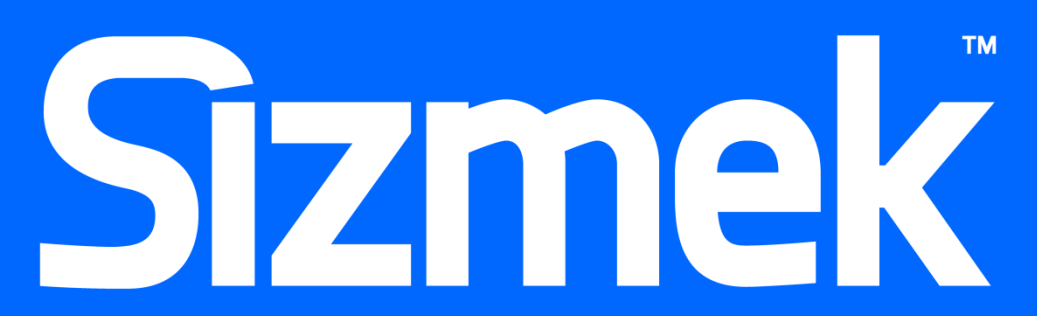

Flash is either a registered trademark or trademark of Adobe Systems Incorporated in the United States and/or other countries. Trademark Note: Sizmek, the Sizmek logo, Sizmek Rich Media, Sizmek Mobile, Sizmek Video, Sizmek Channel Connect, Sizmek Workshop, etc. are trademarks and/or registered trademarks of Sizmek. All other trademarks are the property of their respective owners.